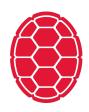

# **QANTA** Competition

Natural Language Processing: Jordan Boyd-Graber University of Maryland

Material adapted from Chen Zhao, Pedro Rodriguez, and Shi Feng

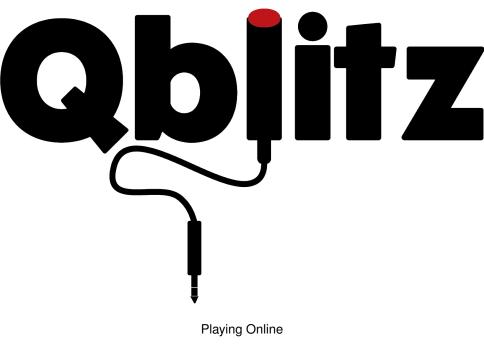

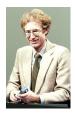

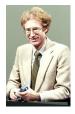

I'm User 1. I'd like to play!

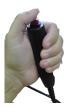

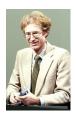

■ Hi! Available questions are [1,2,3,4]

I'm User 1. I'd like to play!

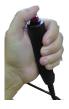

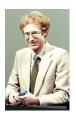

■ Hi! Available questions are [1,2,3,4]

- I'm User 1. I'd like to play!
- I'd like to hear Word 1 of Question 1

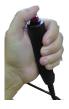

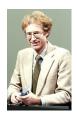

- Hi! Available questions are [1, 2, 3, 4]
- It's Extremism

- I'm User 1. I'd like to play!
- I'd like to hear Word 1 of Question 1

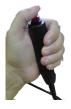

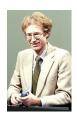

- Hi! Available questions are [1,2,3,4]
- It's Extremism

- I'm User 1. I'd like to play!
- I'd like to hear Word 1 of Question 1

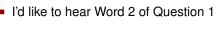

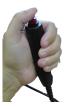

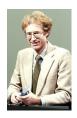

- Hi! Available questions are [1,2,3,4]
- It's Extremism
- It's in

- I'm User 1. I'd like to play!
- I'd like to hear Word 1 of Question 1
- I'd like to hear Word 2 of Question 1

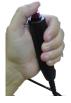

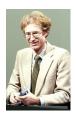

- Hi! Available questions are [1,2,3,4]
- It's Extremism
- It's in

- I'm User 1. I'd like to play!
- I'd like to hear Word 1 of Question 1
- I'd like to hear Word 2 of Question 1
- I'd like to hear Word 3 of Question 1

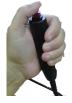

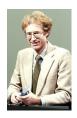

- Hi! Available questions are [1,2,3,4]
- It's Extremism
- It's in
- It's the

- I'm User 1. I'd like to play!
- I'd like to hear Word 1 of Question 1
- I'd like to hear Word 2 of Question 1
- I'd like to hear Word 3 of Question 1

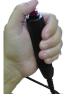

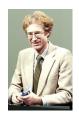

- Hi! Available questions are [1, 2, 3, 4]
- It's Extremism
- It's in
- It's the

- I'm User 1. I'd like to play!
- I'd like to hear Word 1 of Question 1
- I'd like to hear Word 2 of Question 1
- I'd like to hear Word 3 of Question 1
- I'd like to answer Question 1 with Barry Goldwater

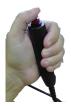

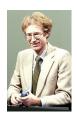

- Hi! Available questions are [1, 2, 3, 4]
- It's Extremism
- It's in
- It's the
- Got it! You've answered Question 1 at Position 3 with Barry\_Goldwater
- I'm User 1. I'd like to play!
- I'd like to hear Word 1 of Question 1
- I'd like to hear Word 2 of Question 1
- I'd like to hear Word 3 of Question 1
- I'd like to answer Question 1 with Barry Goldwater

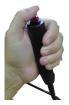

### Leaderboard

We evaluate each system with four metrics: accuracy at the end of the first sentence (first\_acc) and at the end of the question (end\_acc), and two new metrics: expected wins with system buzzer (EW) and with optimal buzzer (EW\_OPT). Ranking is decided by EW.

| Rank              | Model                                            | first_acc | end_acc | EW    | EW_OPT |
|-------------------|--------------------------------------------------|-----------|---------|-------|--------|
| 1<br>Dec 10, 2018 | BitER_the_dusT<br>FYY                            | 0.119     | 0.672   | 0.291 | 0.618  |
| 2<br>Dec 10, 2018 | SBQA<br>CMSC723 Technical<br>Wizards             | 0.104     | 0.559   | 0.271 | 0.589  |
| 3<br>Dec 10, 2018 | DAN-TFIDF Buzzer<br>CMSC723<br>ForwardRethinking | 0.0690    | 0.609   | 0.265 | 0.593  |

Computers Can Play Too!

#### How to do it: Webserver

```
$ http POST http://0.0.0.0:4861/api/1.0/quizbowl/act text=
HTTP/1.0 200 OK
Content-Length: 41
Content-Type: application/json
Date: Wed, 10 Oct 2018 01:12:27 GMT
Server: Werkzeug/0.14.1 Python/3.7.0
    "buzz": false,
    "quess": "Albert Einstein"
```

# What should questions look like?

- 1. question idx: Question number in the current game
- 2. **char idx**: How much of the question you've seen
- sent idx: The current sentence number.
- text: Question text up to char idx "question\_idx": 0, "char idx": 112, "sent idx": 0. "text": "At its premiere, the librettist of this opera portrayed a character who asks for a glass of wine with his dying wish"

### How to get your system to us?

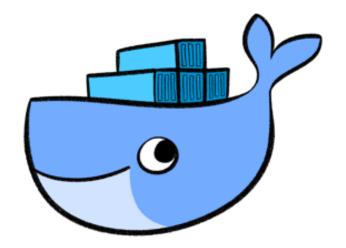

Docker: creating portable containers for software

# How to get your system to us?

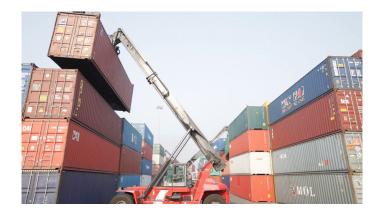

Docker: creating portable containers for software

### **Getting Started**

- Make sure you have Python2 (Django) and Python3 (everything else)
- Install Docker (http://docker.com) and create account
- Install Codalab command line tools (https://github.com/ codalab/codalab-worksheets/wiki/CLI-Basics) and create account

#### Most important piece of code ...

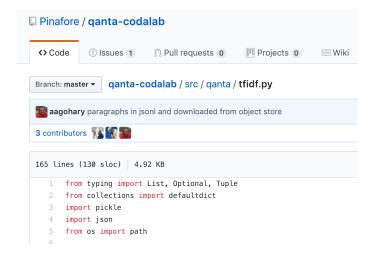

#### What it does

- download: get necessary data
- train: create a model, save in pickle
- up: Launch a webserver that can answer the guestions
- run eval: Run evaluation script on provided test data

# Running on Codalab

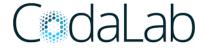

http://codalab.ganta.org

- Create a bundle (in a directory)
- Upload your bundle
- Evaluate it
  - You can specify a docker image
  - And ask for GPU
- Submit to the official competition
- Lets us run your code on new questions

# Running on Codalab

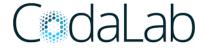

http://codalab.ganta.org

- Create a bundle (in a directory)
- Upload your bundle
- Evaluate it
  - You can specify a docker image
  - And ask for GPU
- Submit to the official competition
- Lets us run your code on new questions
- More on this later

### Things to Remember

- Incorporating new data in simple ways likely better than super-complicated models
- Code won't run on Codalab immediately
- Limits on size of docker container
- Determine limiting reagent: what is holding you back
- Error analysis, not just number